## **Hierarchical Roofline Analysis on CPUs**

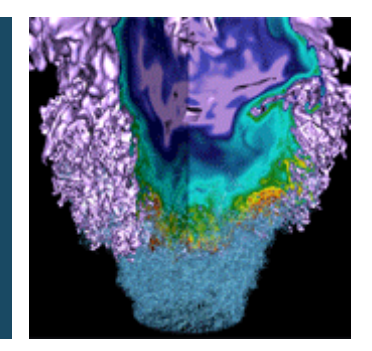

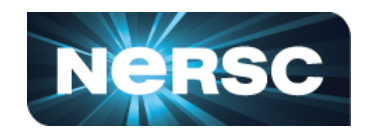

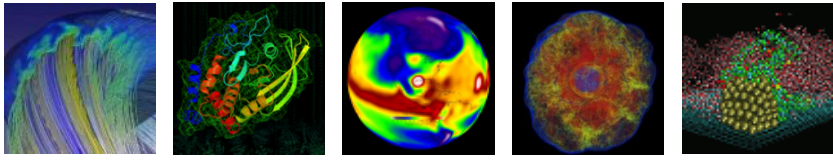

#### **Charlene Yang Lawrence Berkeley National Laboratory ECP 2020, Houston**

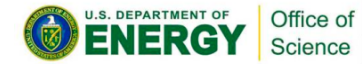

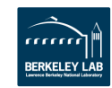

## **Outline**

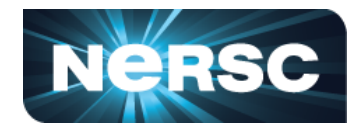

- **Hierarchical Roofline on Intel CPUs**
	- **L1, L2, L3, HBM, DRAM**
- **Methodology for Roofline Data & Vection** 
	- **Machine characterization: peak** 
		- **Empirical Roofline**
	- Application characterizate
		- **· LIKWID, SDE, V**
- **A Stencil Example**

**This methodology can be extended to other CPUs, and other instruction types!**

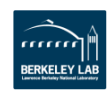

## **CPU Architecture: HSW**

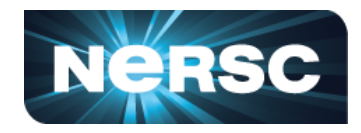

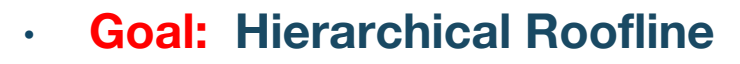

- **Machine Characterization** 
	- **compute/bandwidth peaks**
- **Application Characterization**
	- **Performance Throughput** 
		- **FLOPs / runtime**
	- **Arithmetic Intensity**
		- **AI\_DRAM = FLOPS / Bytes\_DRAM**
		- **AI\_MCDRAM = FLOPS / Bytes\_MCDRAM**
		- $\cdot$  **AI L2**  $=$  **FLOPS / Bytes L2**
		- $\cdot$  **AI L1**  $=$  **FLOPS / Bytes L1**

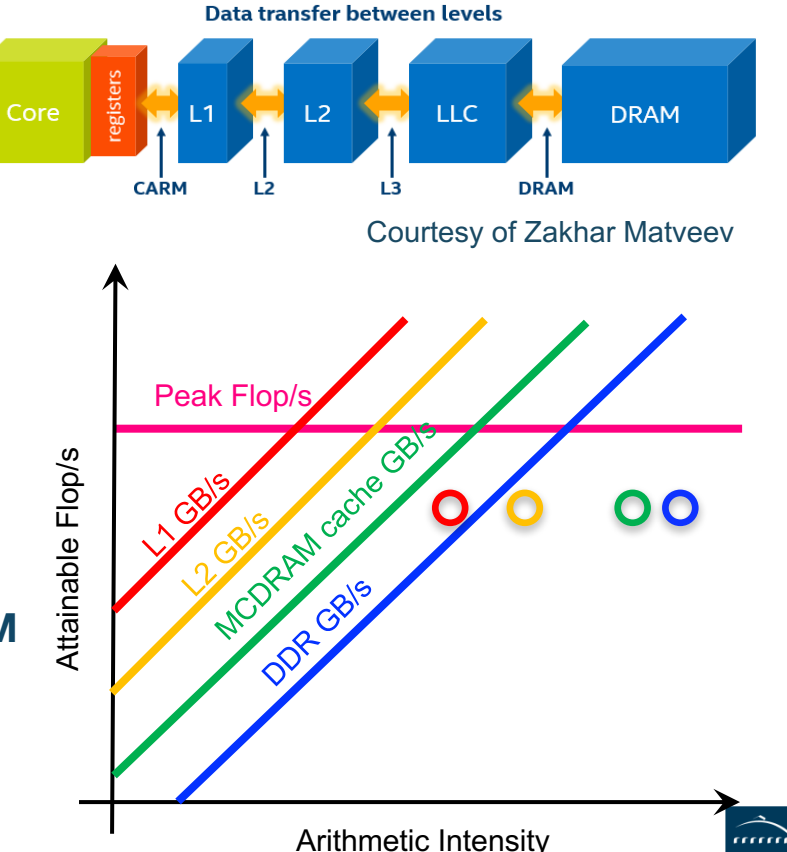

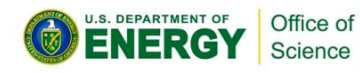

## **Machine Characterization**

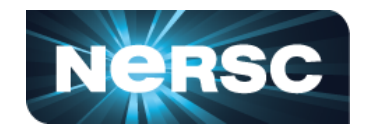

- § **"Theoretical Performance" numbers can be highly optimistic…**
	- Pin BW vs. sustained bandwidth
	- TurboMode / Underclock for AVX
	- compiler failings on high-AI loops.
- § **LBL developed the Empirical Roofline Toolkit (ERT)…**
	- Characterize CPU/GPU systems
	- Peak Flop rates
	- Bandwidths for each level of memory

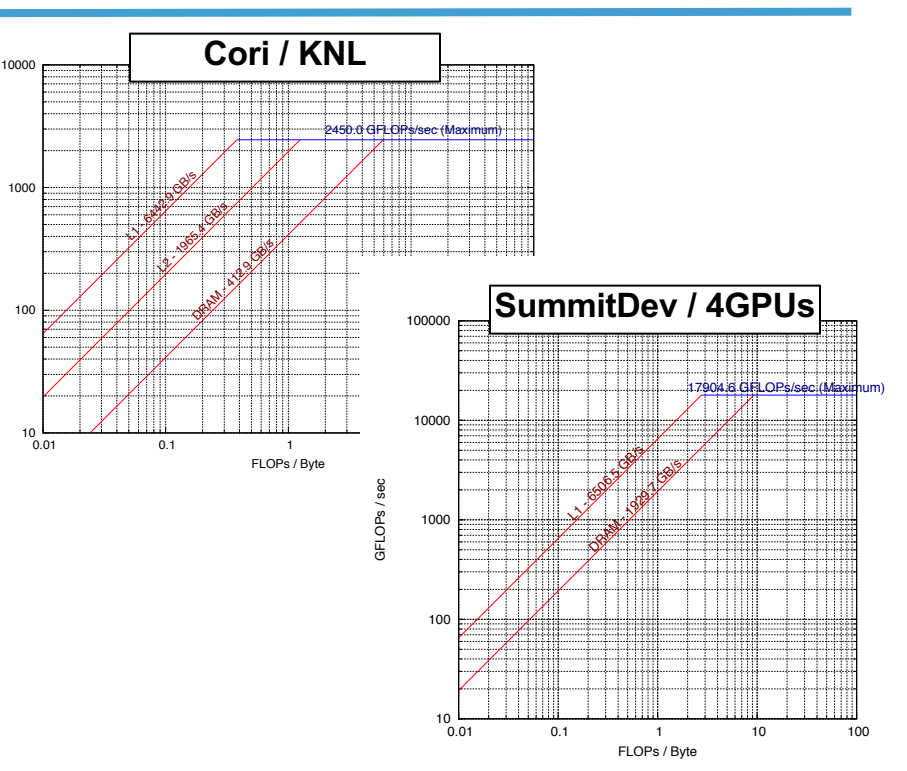

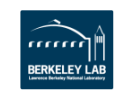

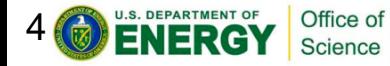

1000

GFLOPs / sec

**SFLOPS / sec** 

## **Application Characterization**

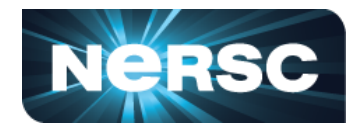

- § **How to get runtime, FLOPs, Bytes ….**
	- manual counting
	- § performance counters
	- binary instrumentation
- § **Tools we can use…**
	- LIKWID: vops, low overhead, no breakdown info
	- SDE + VTune: more accurate, high overhead, manual scripting required
	- Advisor: automated, high overhead, information rich

§ …

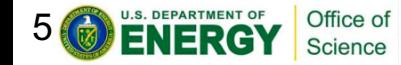

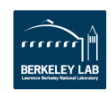

## **How Do We Count Flop's?**

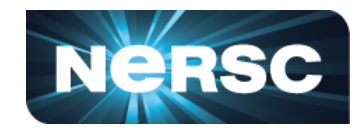

#### **Manual Counting**

- Go thru each loop nest and count the number of FP operations
- $\checkmark$  Works best for deterministic loop bounds
- $\checkmark$  or parameterize by the number of iterations (recorded at run time)
- ✘ Not scalable

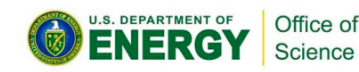

#### **Perf. Counters**

- § Read counter before/after
- $\checkmark$  More Accurate
- $\checkmark$  Low overhead (<%) == can run full MPI applications
- $\checkmark$  Can detect load imbalance
- ✘ Requires privileged access
- ✘ Requires manual instrumentation (+overhead) or full-app characterization
- $x$  Broken counters = garbage
- ✘ May not differentiate FMADD from FADD
- ✘ No insight into special pipelines

### **Binary Instrumentation**

- § Automated inspection of assembly at run time
- $\checkmark$  Most Accurate
- $\checkmark$  FMA-, VL-, and mask-aware
- $\checkmark$  Can count instructions by class/type
- Can detect load imbalance
- $\checkmark$  Can include effects from non-FP instructions
- $\checkmark$  Automated application to multiple loop nests
- ✘ >10x overhead (short runs / reduced concurrency)

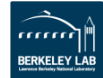

## **How Do We Measure Data Movement?**

### **Manual Counting**

- § Go thru each loop nest and estimate how many bytes will be moved
- § Use a mental model of caches
- $\checkmark$  Works best for simple loops that stream from DRAM (stencils, FFTs, spare, …)
- ✘ N/A for complex caches
- ✘ Not scalable

#### **Perf. Counters**

- Read counter before/after
- $\checkmark$  Applies to full hierarchy (L2, DRAM,
- $\checkmark$  Much more Accurate
- $\checkmark$  Low overhead (<%) == can run full MPI applications
- $\checkmark$  Can detect load imbalance
- ✘ Requires privileged access
- ✘ Requires manual instrumentation (+overhead) or full-app characterization

### **Cache Simulation**

§ Build a full cache simulator driven by memory addresses

**NERSC** 

- $\checkmark$  Applies to full hierarchy and multicore
- $\checkmark$  Can detect load imbalance
- $\checkmark$  Automated application to multiple loop nests
- ✘ Ignores prefetchers
- ✘ >10x overhead (short runs / reduced concurrency)

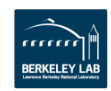

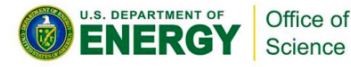

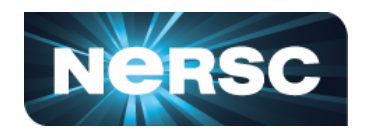

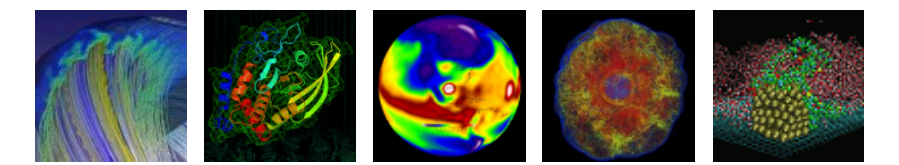

# **Roofline with LIKWID**

![](_page_7_Picture_3.jpeg)

![](_page_7_Picture_4.jpeg)

![](_page_8_Picture_0.jpeg)

![](_page_8_Picture_1.jpeg)

- LIKWID provides easy to use wrappers for measuring performance counters...
	- ü **Works on NERSC production systems**
	- $\checkmark$  Distills counters into user-friendly metrics (e.g. MCDRAM Bandwidth)
	- $\checkmark$  Minimal overhead (<1%)
	- $\checkmark$  Scalable in distributed memory (MPI-friendly)
	- $\checkmark$  Fast, high-level characterization
	- ✘ No timing breakdowns

Office of **Science** 

- ✘ Suffers from Garbage-in/Garbage Out
- (i.e. hardware counter must be sufficient and correct)

![](_page_8_Picture_11.jpeg)

![](_page_8_Picture_12.jpeg)

![](_page_9_Picture_1.jpeg)

![](_page_9_Picture_66.jpeg)

![](_page_9_Picture_3.jpeg)

![](_page_9_Picture_4.jpeg)

## **LIKWID Marker API**

![](_page_10_Picture_1.jpeg)

- **By default, profiles whole program**
- **But Marker API allows regional profiling as well**

```
#include <likwid.h> 
……
LIKWID_MARKER_INIT; 
#pragma omp parallel { 
   LIKWID_MARKER_THREADINIT; 
} 
#pragma omp parallel { 
    LIKWID MARKER START("foo");
    #pragma omp for 
    for(i = 0; i < N; i++) {
               data[i] = omp get thread num();
    } 
    LIKWID MARKER STOP("foo");
} 
LIKWID_MARKER_CLOSE; 
                                         focus on specific code regions
```
![](_page_10_Picture_5.jpeg)

![](_page_10_Picture_6.jpeg)

![](_page_11_Picture_1.jpeg)

![](_page_11_Picture_14.jpeg)

![](_page_11_Picture_3.jpeg)

![](_page_11_Picture_4.jpeg)

## **Example GPP: GFLOP/s**

![](_page_12_Picture_1.jpeg)

- § **GPP kernel on KNL: 171.960 GFLOPS/sec**
	- o **UOPS\_RETIRED\_PACKED\_SIMD**
	- o **UOPS\_RETIRED\_SCALAR\_SIMD**
- § **likwid-perfctr -C 0-63 -g FLOPS\_DP ./gpp.knl.ex 512 2 32768 20**
	- o **8\*UOPS\_RETIRED\_PACKED\_SIMD+UOPS\_RETIRED\_SCALAR\_SIMD**

![](_page_12_Picture_47.jpeg)

![](_page_12_Picture_8.jpeg)

![](_page_12_Picture_9.jpeg)

## **Example GPP: MCDRAM + DDR GB/s**

![](_page_13_Picture_1.jpeg)

- § **kernel on KNL: DDR 2.59GB/s + MCDRAM 63.71GB/s**
	- o **MC\_CAS\_READS/ MC\_CAS\_WRITES**
	- o **EDC\_RPQ\_INSERTS/ EDC\_WPQ\_INSERTS**
	- o **EDC\_MISS\_CLEAN/ EDC\_MISS\_DIRTY**
- § **likwid-perfctr -C 0-63 -g HBM\_CACHE ./gpp.knl.ex 512 2 32768 20**

![](_page_13_Picture_47.jpeg)

![](_page_13_Picture_8.jpeg)

![](_page_13_Picture_9.jpeg)

## **Example GPP: L2 GB/s**

![](_page_14_Picture_1.jpeg)

- § **kernel on KNL: L2 96.80GB/s**
	- o **L2\_REQUESTS\_REFERENCE**
	- o **OFFCORE\_RESPONSE\_0\_OPTIONS**
- § **likwid-perfctr -C 0-63 -g L2 ./gpp.knl.ex 512 2 32768 20**

![](_page_14_Picture_41.jpeg)

![](_page_14_Picture_7.jpeg)

![](_page_14_Picture_8.jpeg)

![](_page_15_Picture_0.jpeg)

![](_page_15_Picture_1.jpeg)

# **Example GPP: L1 GB/s**

- § **kernel on KNL: L1 170.77GB/s**
	- **MEM UOPS RETIRED ALL LOADS**
	- **MEM\_UOPS\_RETIRED\_ALL\_STORES**
- § **likwid-perfctr -C 0-63 -g DATA ./gpp.knl.ex 512 2 32768 20**
	- (MEM\_UOPS\_RETIRED\_ALL\_LOADS + **MEM\_UOPS\_RETIRED\_ALL\_STORES)\*64/runtime**
	- -g DATA is for load-to-store ratio, but can be used **to estimate L1 bandwidth (assume all loads are vector loads)**

Performance:

§ AI (DRAM): 66.39

• AI (L2):  $1.78$ § AI (L1): 1.01

§ Performance: 171.960 GFLOPS/s

• AI (MCDRAM): 2.70

![](_page_15_Figure_9.jpeg)

Arithmetic Intensity

![](_page_15_Picture_11.jpeg)

![](_page_16_Picture_0.jpeg)

![](_page_16_Picture_1.jpeg)

# **Roofline with SDE and VTune**

![](_page_16_Picture_3.jpeg)

![](_page_16_Picture_4.jpeg)

#### **NERSC Intel Software Development Emulator (SDE)**

- § **Dynamic instruction tracing**
	- $\checkmark$  Accounts for actual loop lengths and branches
	- $\checkmark$  Counts instruction types, lengths, etc...
	- $\checkmark$  Can mark individual regions
	- $\checkmark$  Support for MPI+OpenMP
	- $\checkmark$  Can be used to calculate FLOPs (VL-, FMA-, and precision-aware)
	- ✘ Post processing can be expensive.
	- No insights into cache behavior or DRAM data movement
	- ✘ X86 only

Office o

![](_page_17_Picture_10.jpeg)

## **Parsing the Output**

![](_page_18_Picture_1.jpeg)

- When the job completes, you'll have a series of files prefixed with "sde".
- Parse the output to summarize the results…

**./parse-sde.sh sde\_2p16t\***

- § Use the "**Total FLOPs**" line as the numerator in all AI's and performance
- § Use the "**Total Bytes**" line as the denominator in the L1 AI
- Can infer vectorization rates and precision

```
$ ./parse-sde.sh sde_2p16t*
Search stanza is "EMIT_GLOBAL_DYNAMIC_STATS"
elements fp single 1 = 0elements fp single 2 = 0elements fp_single 4 = 0elements fp single 8 = 0elements fp single 16 = 0elements fp double 1 = 2960elements fp double 2 = 0elements fp double 4 = 999999360elements \overline{f}p\overline{d} double \overline{8} = 0--->Total single-precision FLOPs = 0
--->Total double-precision FLOPs = 4000000400
--->Total FLOPs = 4000000400
m = r = a - 1 = 8618384mem-read-2 = 1232mem-read-4 = 137276433mem-read-8 = 149329207
mem-read-16 = 1999998720mem-read-32 = 0mem-read-64 = 0mem-write-1 = 264992mem-write-2 = 560mem-write-4 = 285974mem-write-8 = 14508338mem-write-16 = 0mem-writ = -32 = 499999680mem-write-64 = 0--->Total Bytes read = 33752339756
--->Total Bytes written = 16117466472
--->Total Bytes = 49869806228
```
![](_page_18_Picture_9.jpeg)

![](_page_18_Picture_10.jpeg)

## **LIKWID vs. SDE**

![](_page_19_Picture_1.jpeg)

- Recall, LIKWID counts vector uops while SDE counts instructions
- Why does this matter?
	- o VL-aware KNL has scalar but treats 128b, 256b, and 512b as 512b
	- precision-aware User has to know which precision they use
	- mask-aware KNL counters ignore masks
	- FMA-aware LIKWID assumes 1 flop per element
	- KNL counts vector integer, stores, NT stores, and gathers as vector uops (**and thus as potential flop/s**)
- Ø **LIKWID's and SDE's counts of #FP ops and Gflop/s can be different (very different for linear algebra).**

![](_page_19_Picture_10.jpeg)

![](_page_19_Picture_11.jpeg)

![](_page_20_Picture_0.jpeg)

## **LIKWID vs. SDE/VTune**

![](_page_20_Picture_2.jpeg)

#### § **SDE FLOPS:**

- o sde64 -knl -d -iform 1 -omix my\_mix.out -global\_region -- ./gpp.knl.ex 512 2 32768 20
- o ./parse-sde.sh my\_mix.out
- $\circ$  --->Total FLOPs = 2775769815463

**LIKWID difference 2527.81 GFLOPS ~8.9%**

#### § **VTune Bytes:**

- o amplxe-cl -collect memory-access -finalization-mode=deferred -r my\_vtune/ -- ./gpp.knl.ex 512 2 32768 20
- o amplxe-cl -report summary -r my\_vtune/ >  $\frac{m}{m}$
- o ./parse-vtune.sh my\_vtune.summary
- o DDR --->Total Bytes = 35983553088
- o HBM --->Total Bytes = 963486016448

![](_page_20_Picture_134.jpeg)

§ http://www.nersc.gov/users/application-performance/measuring-arithmetic-intensity/

![](_page_20_Picture_16.jpeg)

![](_page_21_Picture_0.jpeg)

![](_page_21_Picture_1.jpeg)

## **Roofline with Advisor**

![](_page_21_Picture_3.jpeg)

![](_page_21_Picture_4.jpeg)

## The Roofline Feature in Intel® Advisor

![](_page_22_Figure_1.jpeg)

- Automate data collection, one dot per kernel
- Hierarchical Roofline for multiple caches
- Automatically benchmarks target system
- Fully integrated with other Advisor features

![](_page_22_Figure_6.jpeg)

Courtesy of Zakhar Matveev

Intel Advisor: 2-pass Approach

**Run Roo** 

1. Surve

**1.1 Find**  $\blacktriangleright$  Colle  $\overline{\blacksquare}$  Trip (

![](_page_23_Picture_107.jpeg)

## Intel Advisor: Command Lines for Roofline

\$ source advixe-vars.sh

#### **1st method. Not compatible with MPI applications :**

\$ advixe-cl -collect roofline --project-dir ./dir -- ./app

#### **2nd method (old, more flexible):**

- \$ advixe-cl -collect survey --project-dir ./dir -- ./app
- \$ advixe-cl -collect tripcounts -flop --project-dir ./dir -- ./app

#### **(optional) copy data to your UI desktop system**

\$ advixe-gui ./dir

#### IRM How-to:

https://software.intel.com/en-us/articles/integrated-roofline-model-with-intel-advisor

#### Intel Advisor: A Stencil Example Iso3DFD **For (int iz=0; iz<n3; iz++) For (int iy=0; iy<n2; iy++) For (int ix=0; ix<n1; ix++) {**  $int$  **offset** =  $iz$ \*dimn1n2 +  $iy$ \*n1 +  $ix$ ; **float value = 0.0; value += ptr\_prev[offset]\*coeff[0]; for(int ir=1; ir<= 8 ; ir++) { value += coeff[ir] \* (ptr\_prev[offset + ir] + ptr\_prev[offset - ir]); value += coeff[ir] \* (ptr\_prev[offset + ir\*n1] + ptr\_prev[offset - ir\*n1]); value += coeff[ir] \* (ptr\_prev[offset + ir\*dimn1n2] + ptr\_prev[offset - ir\*dimn1n2]); } ptr\_next[offset] = 2.0f\* ptr\_prev[offset] - ptr\_next[offset] + value\*ptr\_vel[offset];**

**}**

## Intel Advisor: A Stencil Example Iso3DFD

Progressive levels of optimization

- Dev00: **unoptimized** implementation of iso3DFD
- § Dev01: adding **OpenMP threading**
- § Dev02: reverse loops improving **memory access** pattern
- § Dev03: **vectorization**, improve compute throughput and L1 AI
- § Dev04: implement **cache blocking**, improving DRAM AI

### $v00 -$  where am I?

- Main hotspot is loop at iso-3dfd\_parallel.cc:43
- Performance is far from machine peak
- Problem:
	- Serial 1 thread (Summary, Roofline)
	- Scalar ⊙ Program metrics **Elapsed Time** 349.61s **Vector Instruction Set AVX512, AVX** Number of CPU Threads 1

![](_page_27_Figure_6.jpeg)

### v01 – introduce OpenMP threading

![](_page_28_Figure_1.jpeg)

### Enable Integrated Roofline Model

![](_page_29_Figure_1.jpeg)

### v01 – Memory Access Patterns

![](_page_30_Picture_19.jpeg)

### v02 – reverse loops

![](_page_31_Figure_1.jpeg)

### v02 – find reason for no vectorization

![](_page_32_Picture_43.jpeg)

**All Compiler Diagnostics** 

#### Outer loop was not auto-vectorized

Cause: The compiler vectorizer determined outer loop vectorization is not possible using auto-vectorization.

C++ Example:

```
void foo(float **a, float **b, int N) {
   int i, j;
#pragma ivdep
    for (i = 0; i < N; i++) {
       float *ap = a[i];
       float *bp = b[i];
       for (j = 0; j < N; j++) {
           ap[j] = bp[j];
```
## Compare all memory levels with v02

![](_page_33_Figure_1.jpeg)

![](_page_34_Figure_0.jpeg)

v04 – implement cache blocking

![](_page_35_Figure_1.jpeg)